MODBUS IDA

# **MODBUS TCP**

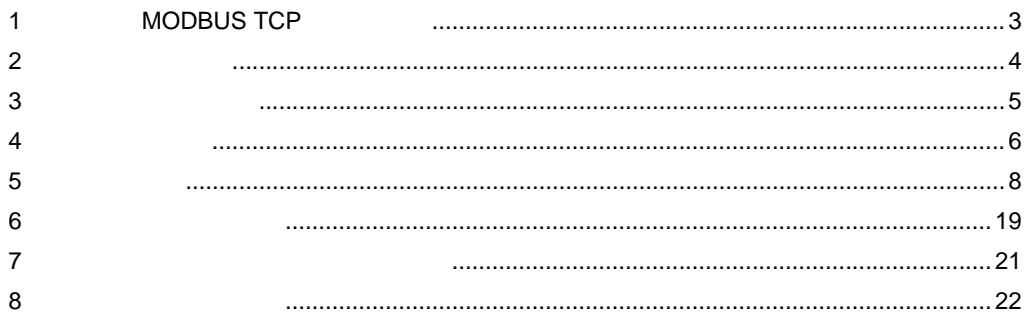

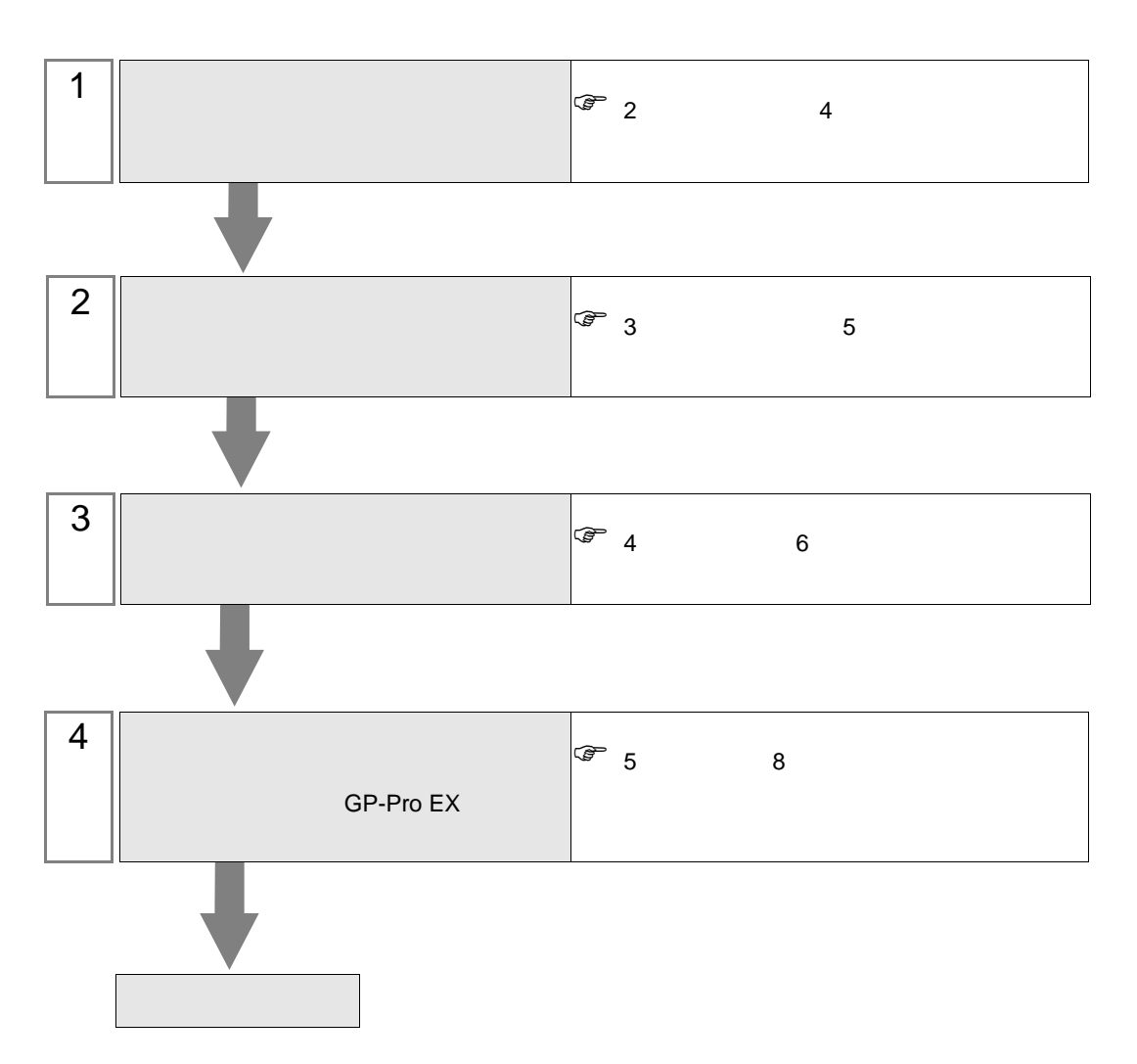

 $PLC$ 

## <span id="page-2-0"></span>1 MODBUS TCP

MODBUS TCP MODBUS

### <span id="page-3-0"></span> $2\overline{ }$

## **MODBUS** シリーズ CPU リンク I/F 通信方式 設定例 MODBUS  $TCP$   $\begin{bmatrix} 1 \end{bmatrix}$   $\begin{bmatrix} 1 \end{bmatrix}$ 6 [ページ\)](#page-5-1)

 $1:1$ 

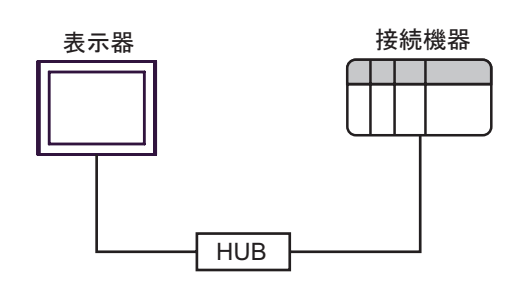

 $1 n$ 

最大16台

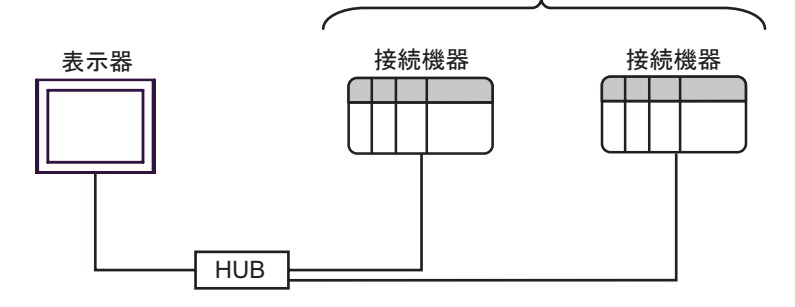

n 1

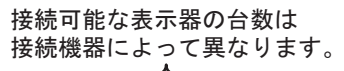

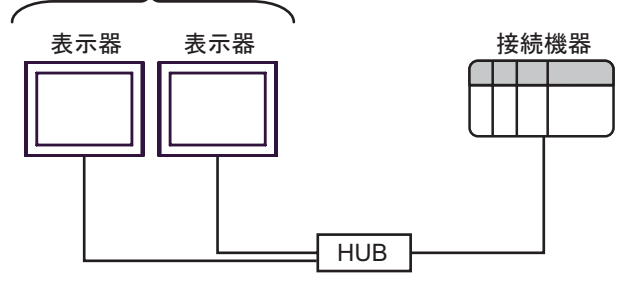

<span id="page-4-0"></span> $3 \leftrightarrow 3$ 

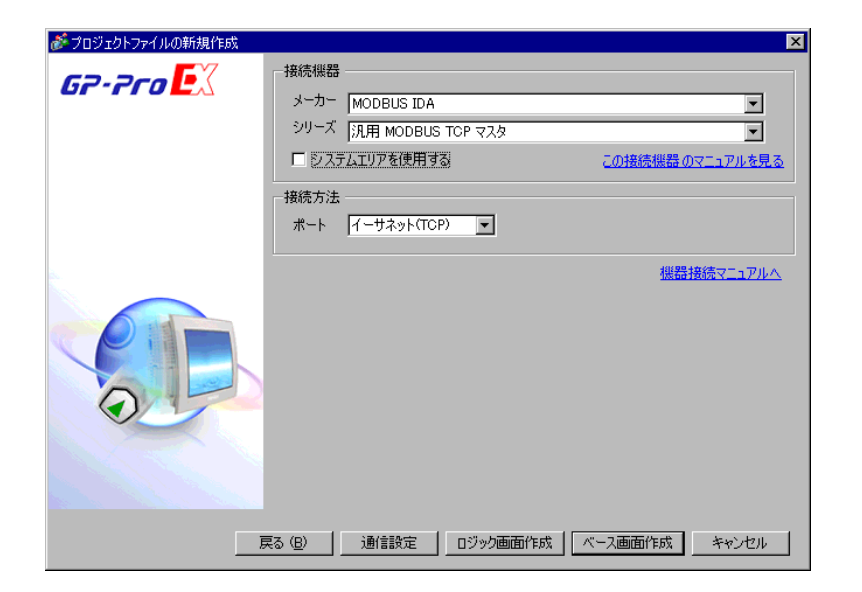

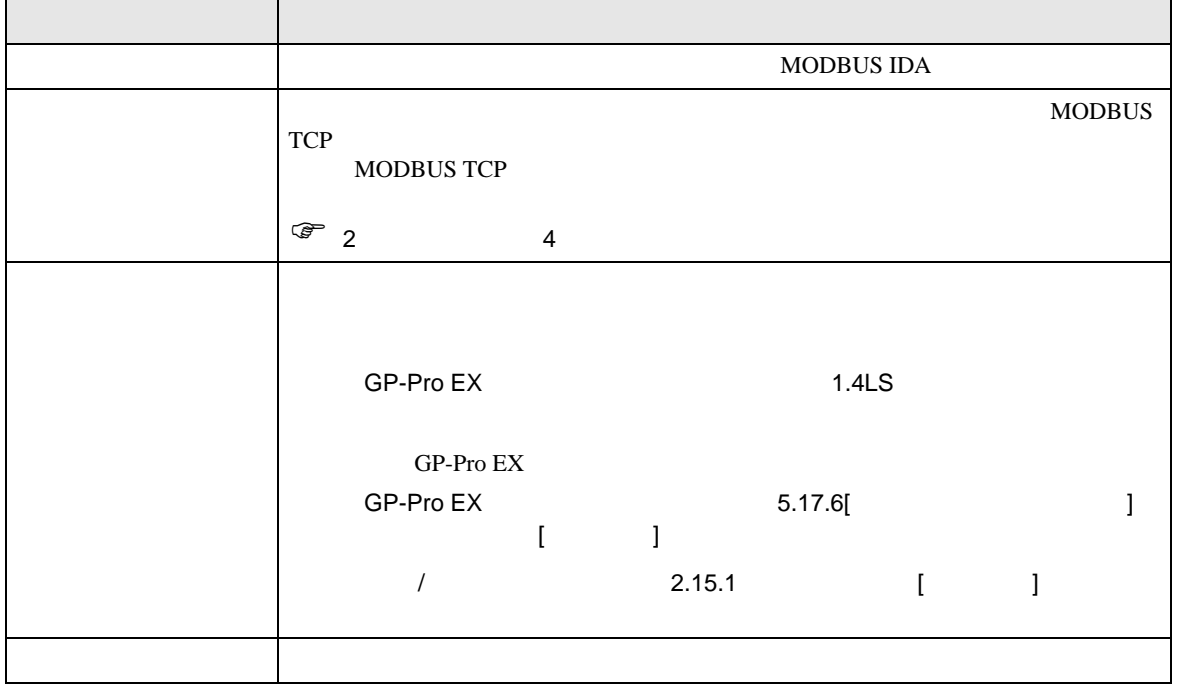

<span id="page-5-0"></span>4 通信設定例

## <span id="page-5-1"></span>4.1 設定例 1

 $GP$ -Pro EX

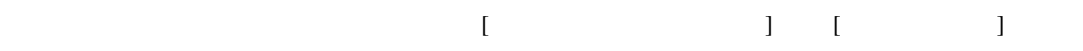

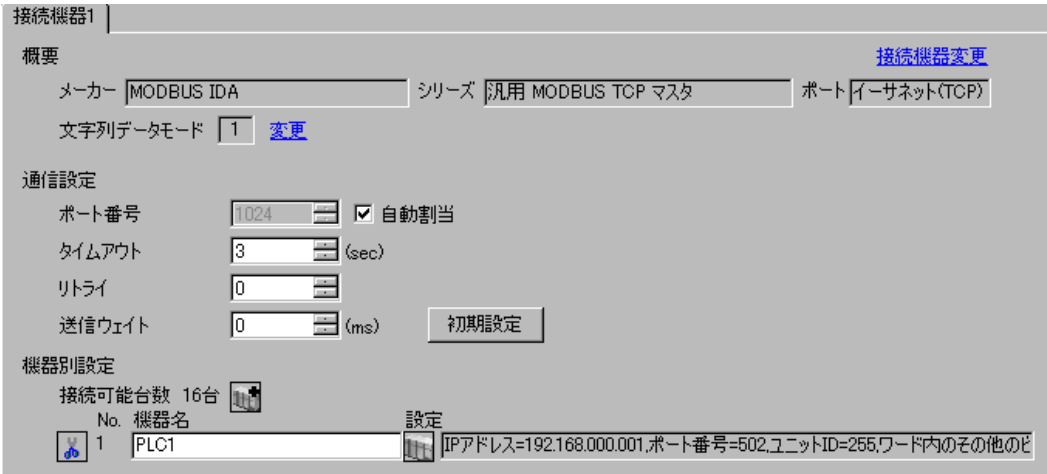

 $\begin{array}{c}\n 800 \\
\hline\n 800 \\
-1 \\
\hline\n 100\n \end{array}$ 

初期設定

OKO キャンセル

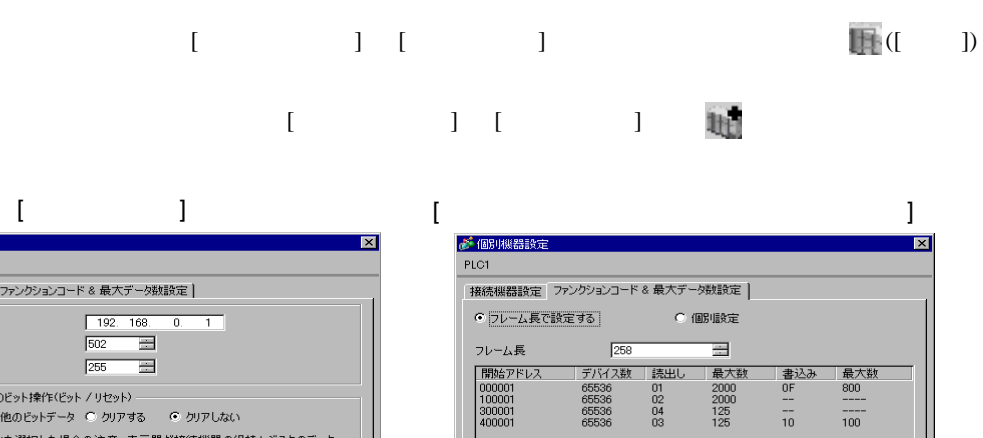

インボート エクスポート

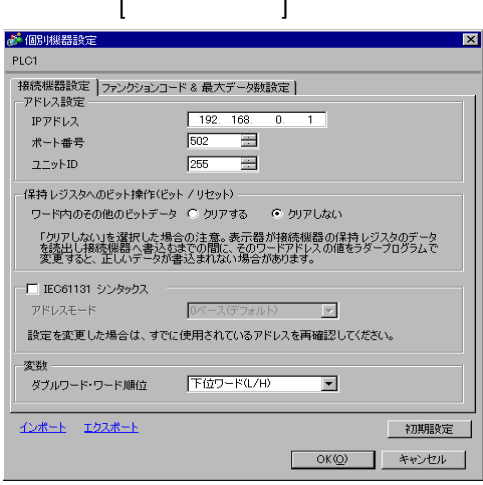

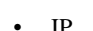

- IP  $\blacksquare$ •  $IP$
- 
- $IP$  IP  $IP$ •  $IP$

- IP  $\blacksquare$
- $IP$

<span id="page-7-1"></span>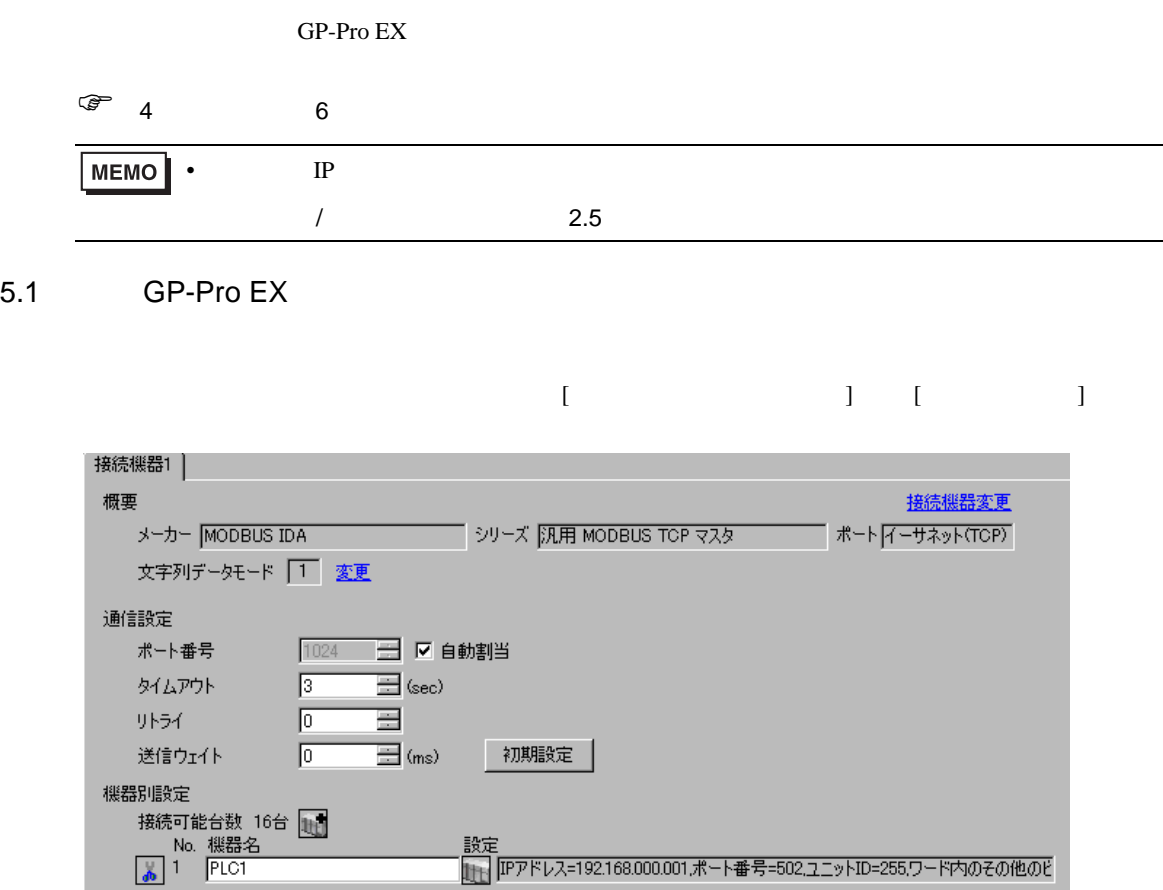

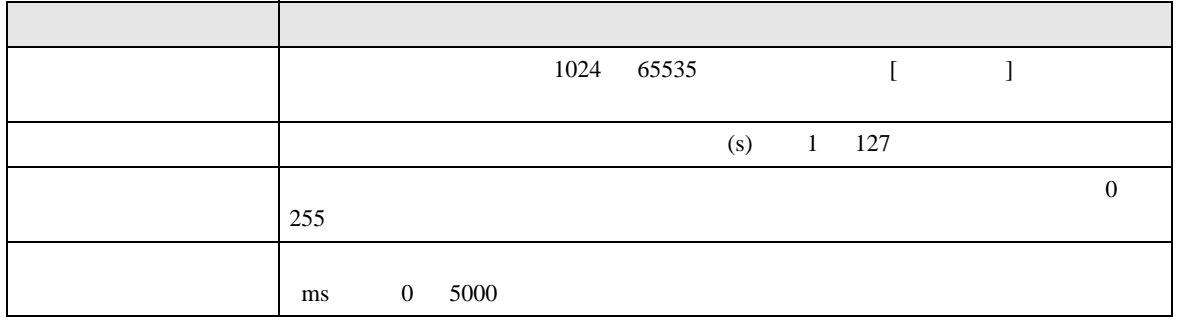

<span id="page-7-0"></span> $5<sub>2</sub>$ 

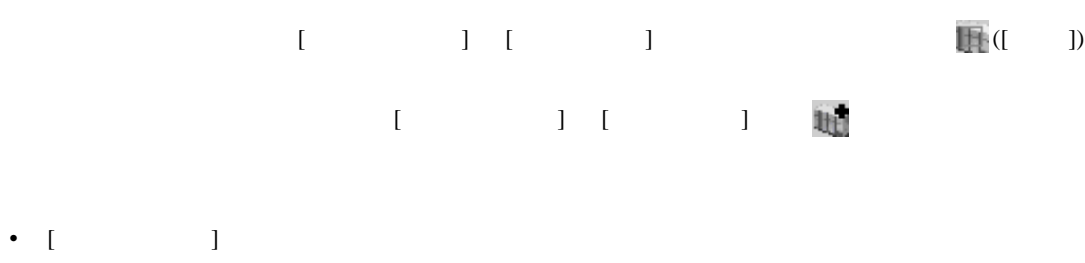

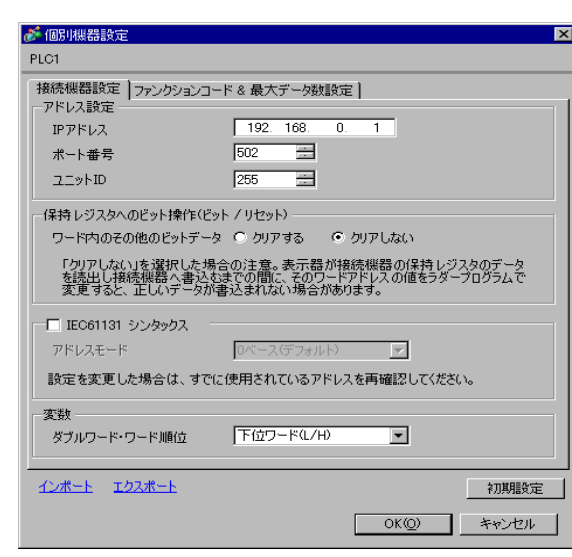

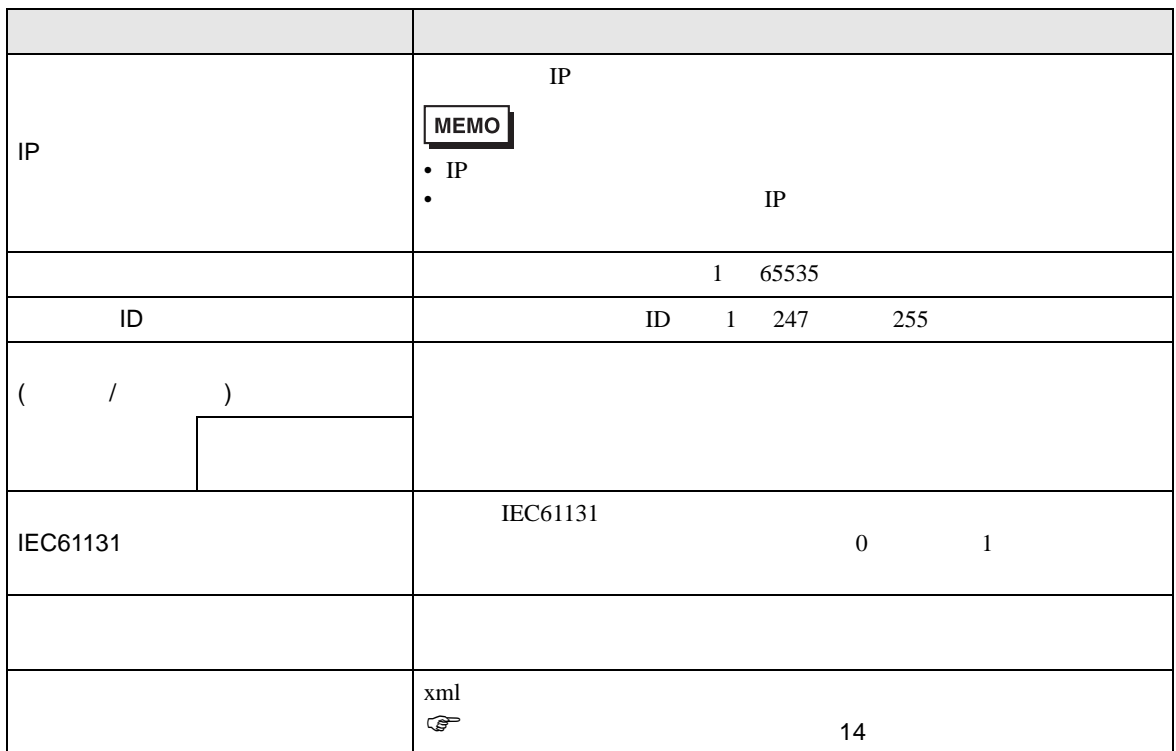

#### MODBUS TCP

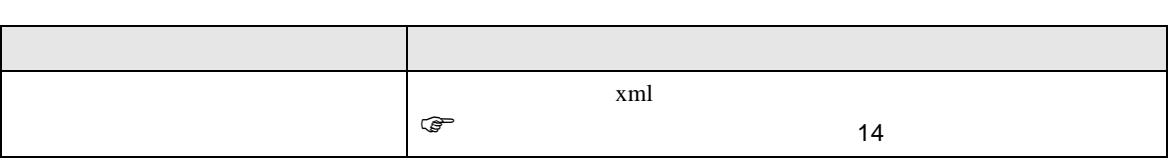

• [  $\Box$ 

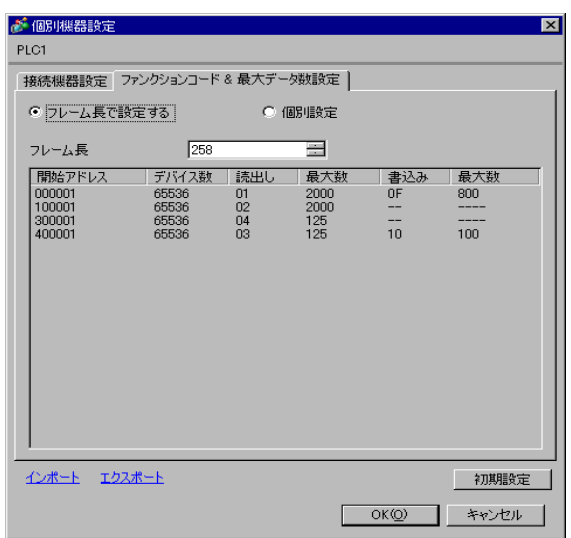

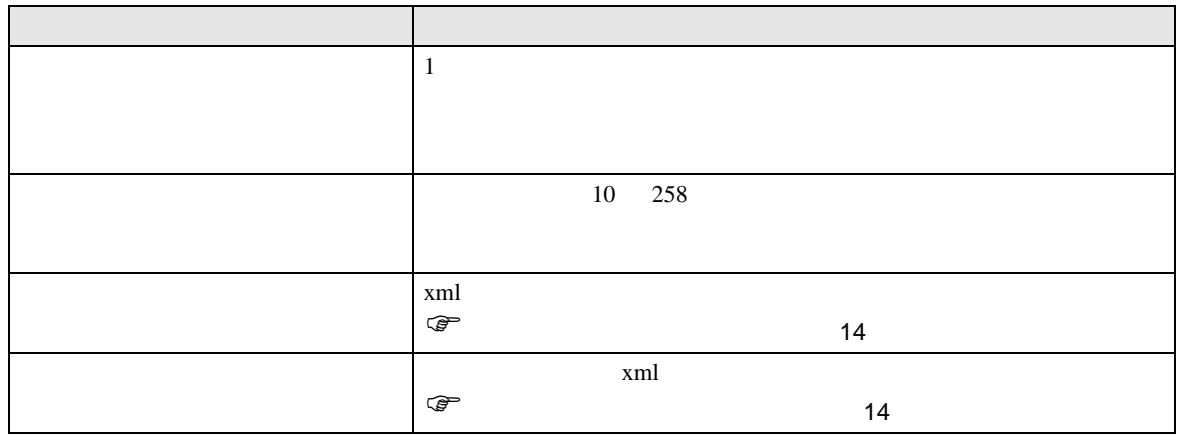

**MEMO** 

 $\lambda$ 

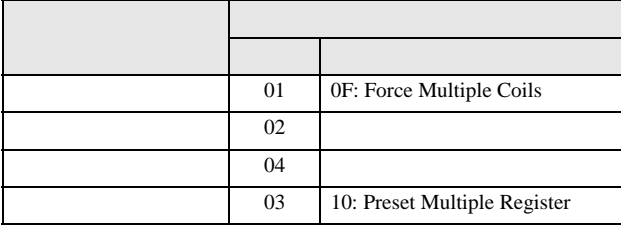

05: Force Single Coil 06: Preset Single Register

 $\frac{1}{2}$ 

• [  $\Box$ 

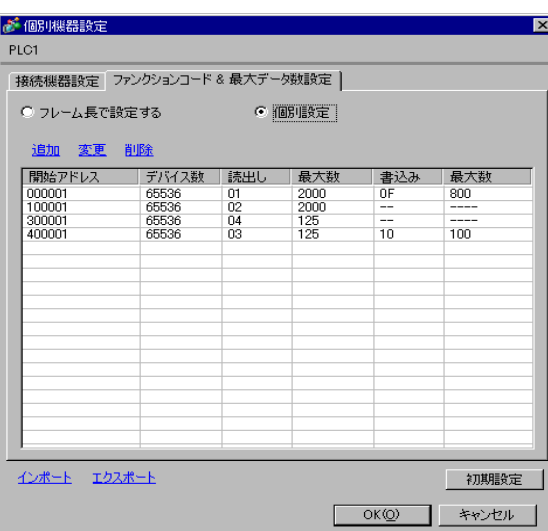

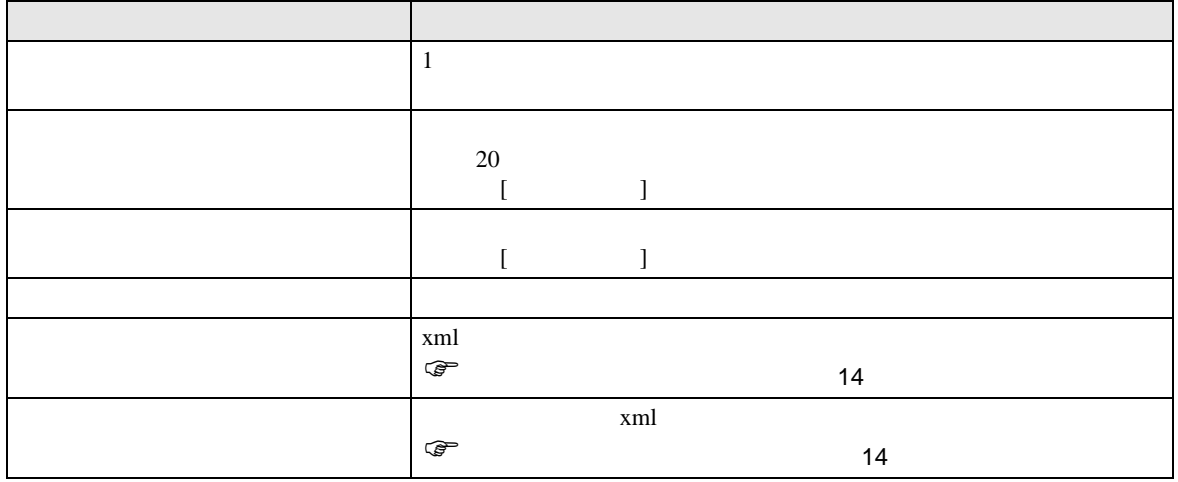

• [  $\qquad$  ]  $\qquad$   $\qquad$  [  $\qquad$  ]

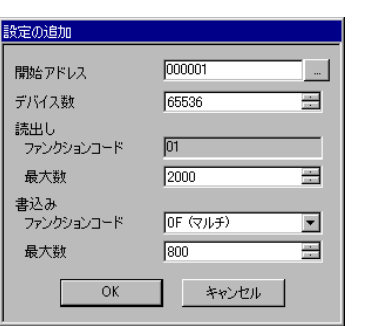

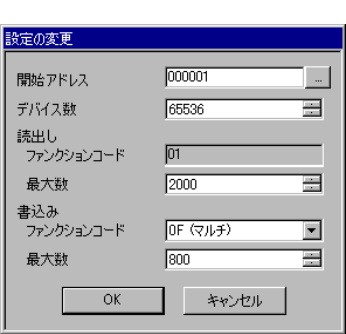

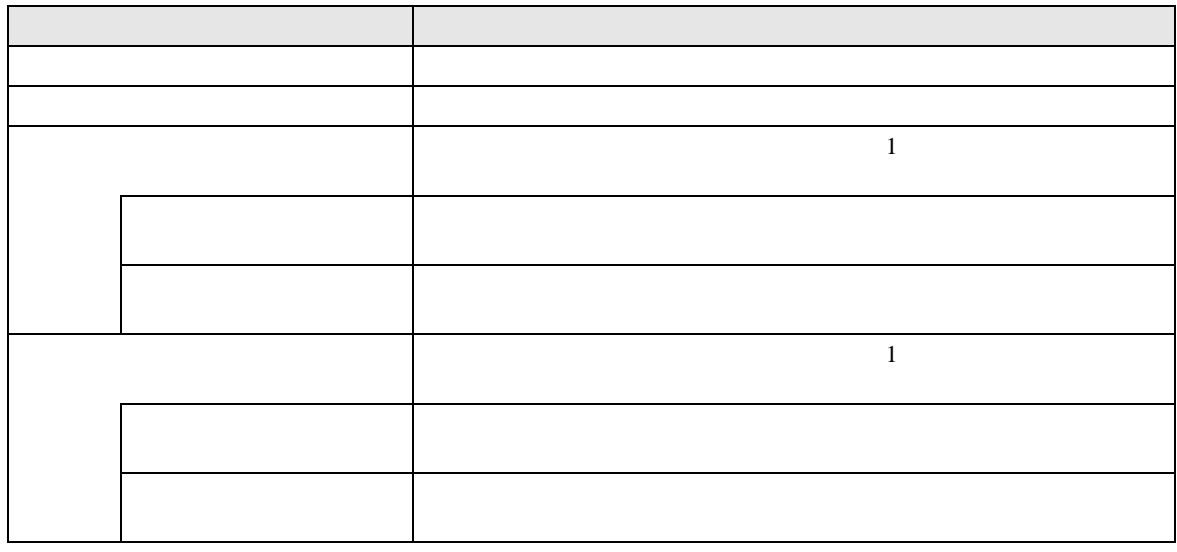

**MEMO** 

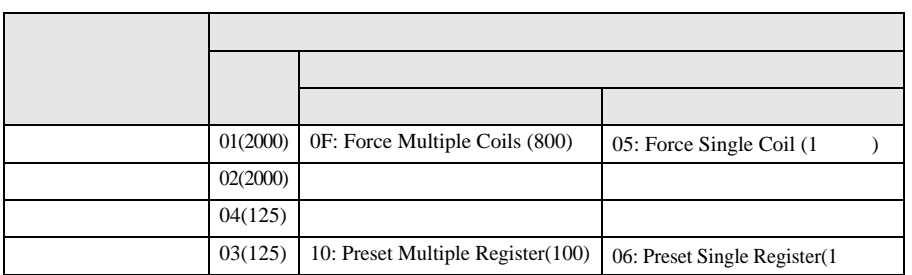

 $\overline{05}$   $\overline{06}$   $\overline{06}$   $\overline{1}$ 

<span id="page-13-0"></span> $1 \text{ }\mathrm{cm}$ 

• **The contract of the contract of the contract of the contract of the contract of the contract of the contract of the contract of the contract of the contract of the contract of the contract of the contract of the contrac** 

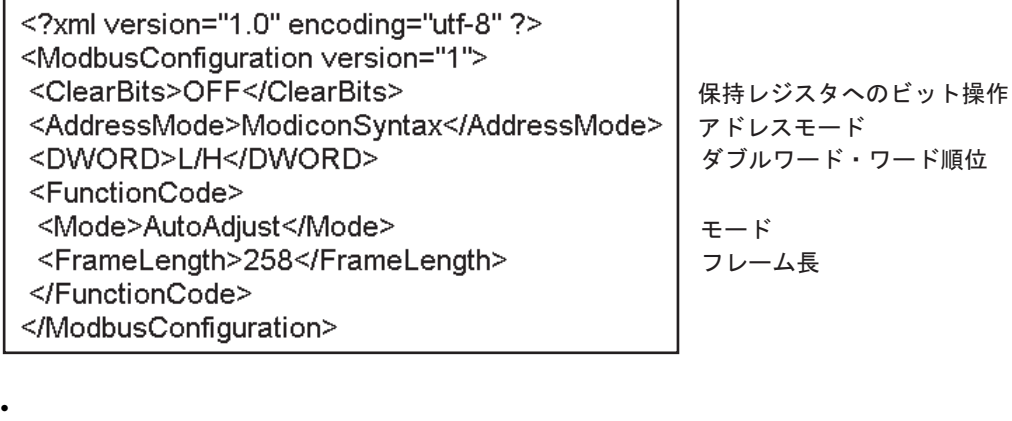

<span id="page-13-1"></span>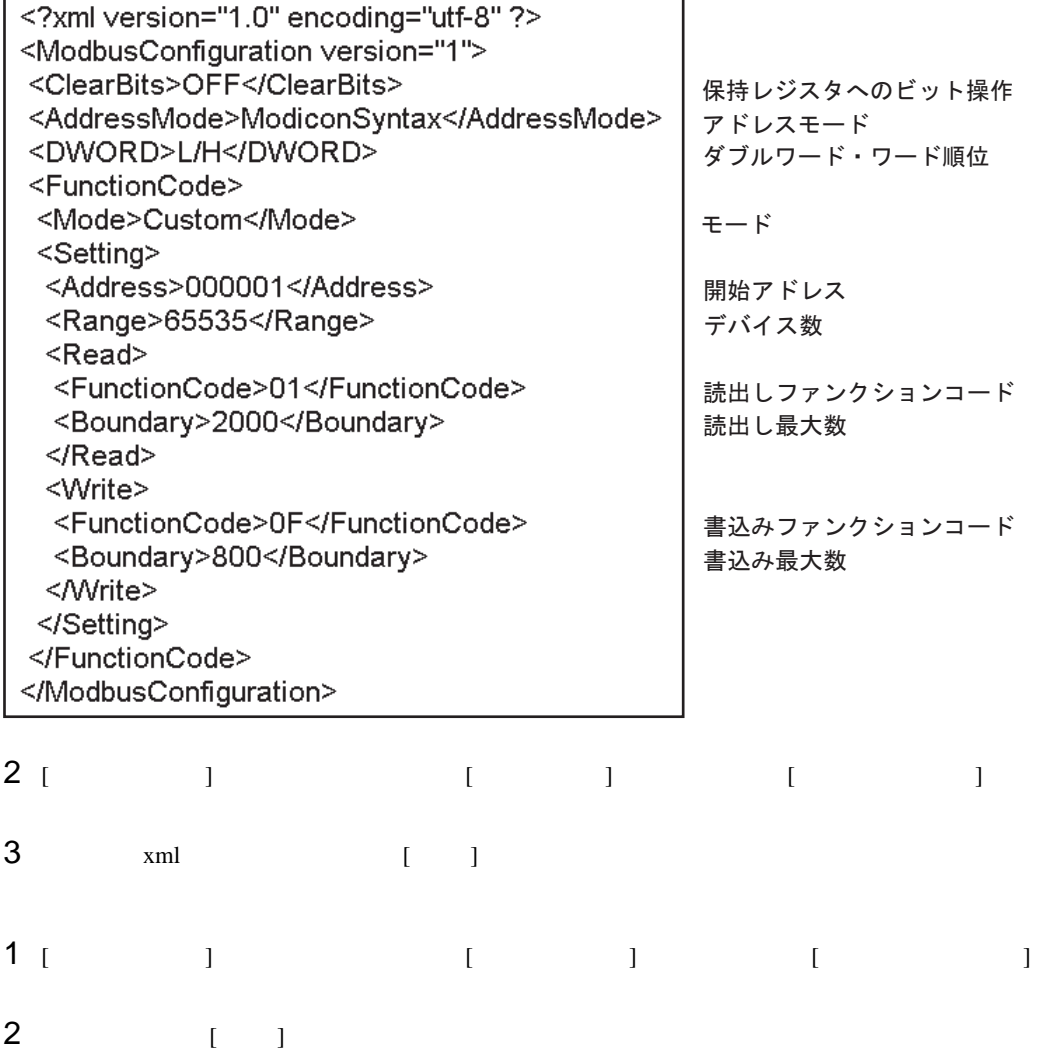

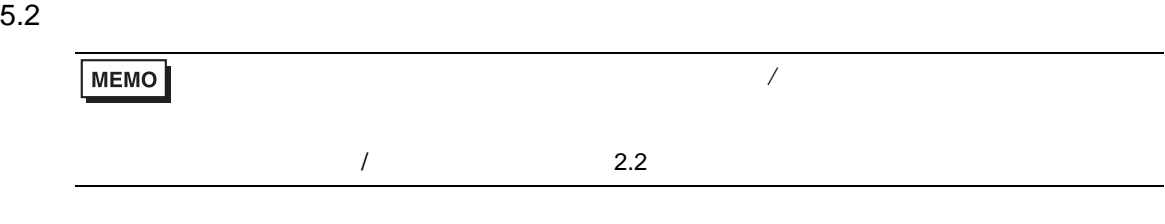

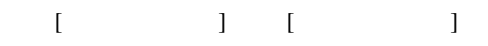

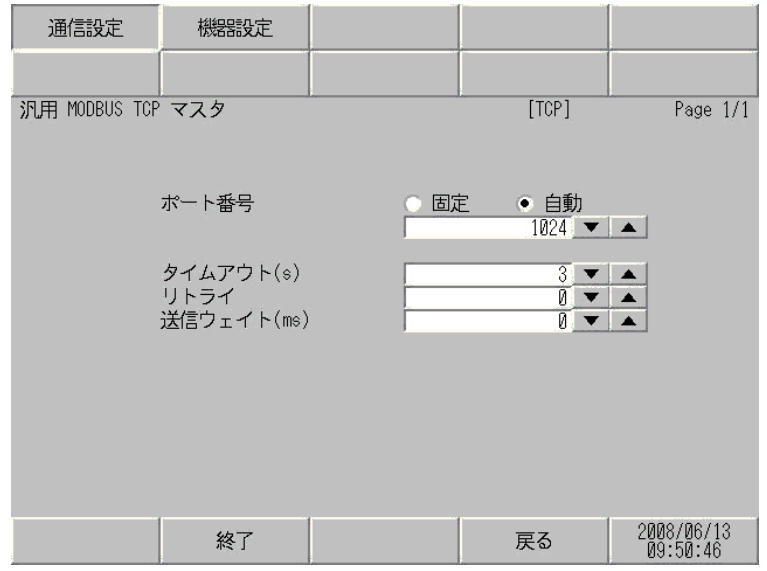

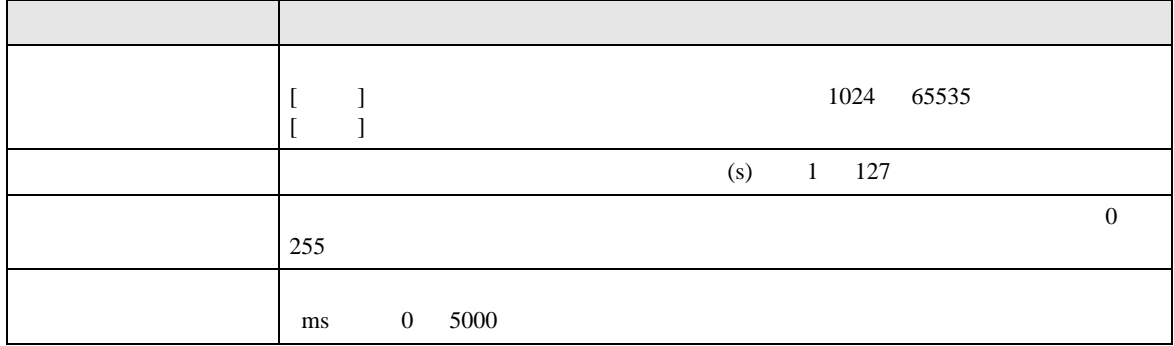

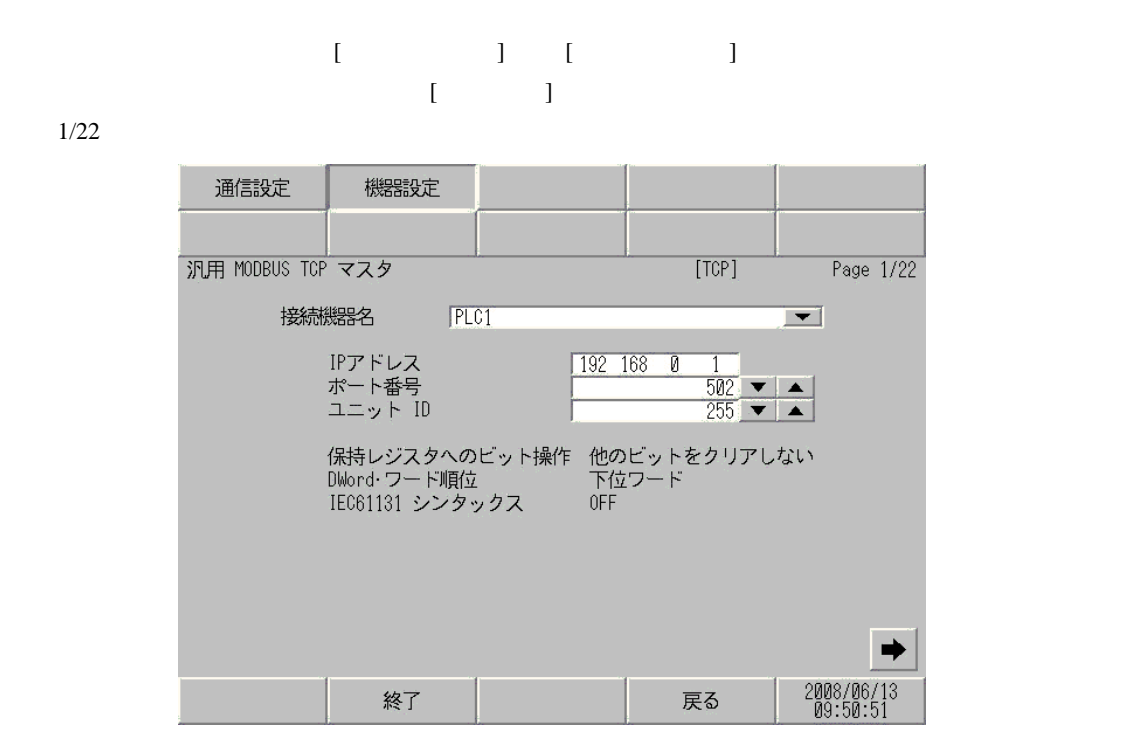

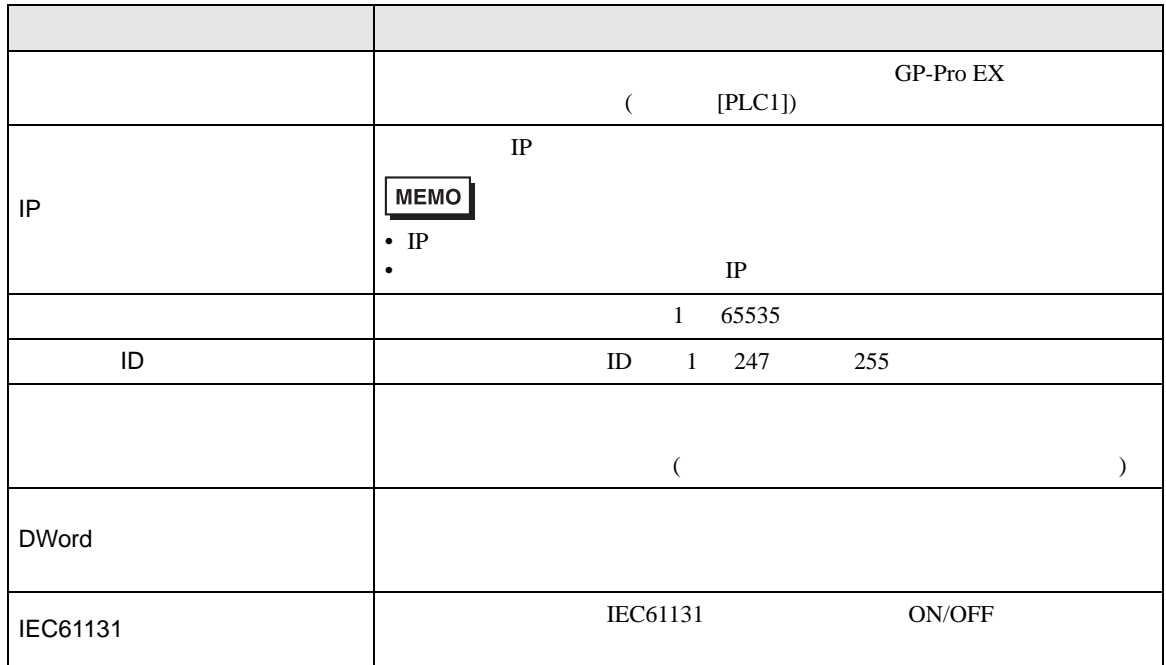

 $2/22$ 

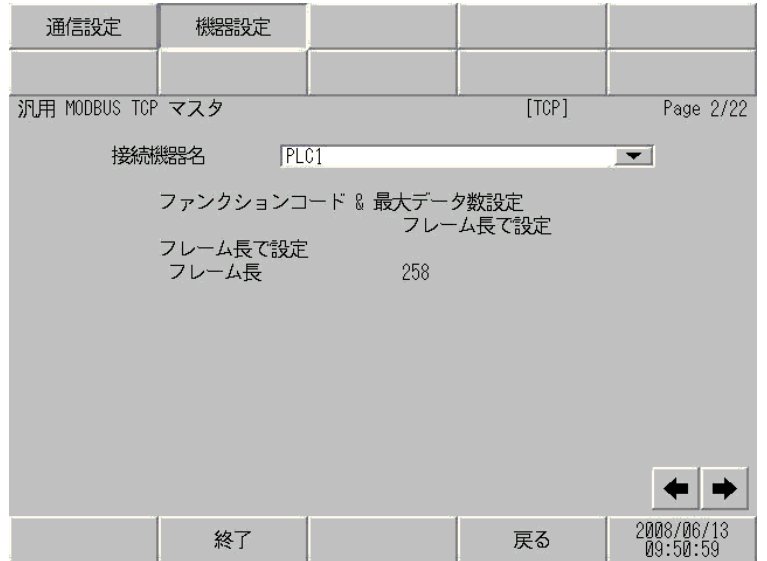

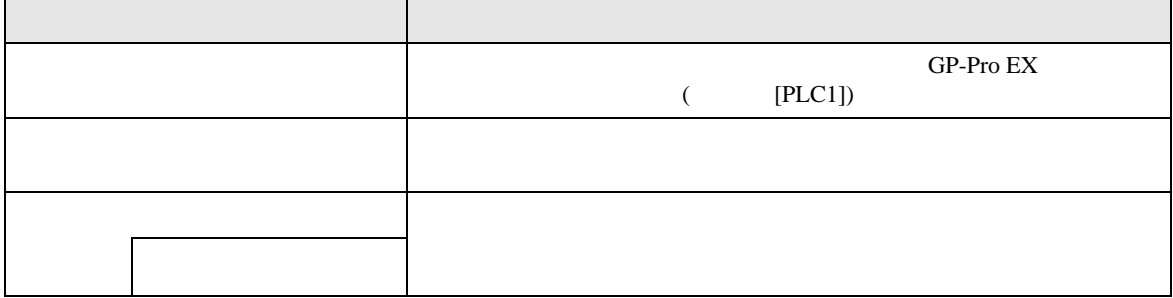

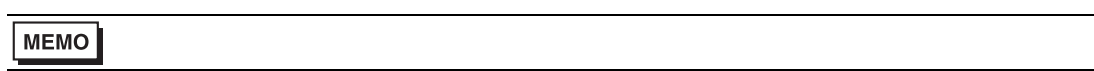

#### $3/22$   $22/22$

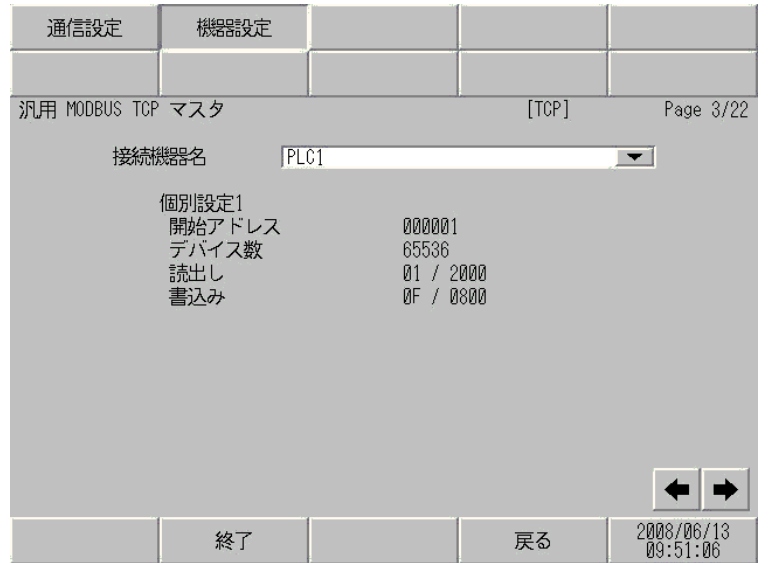

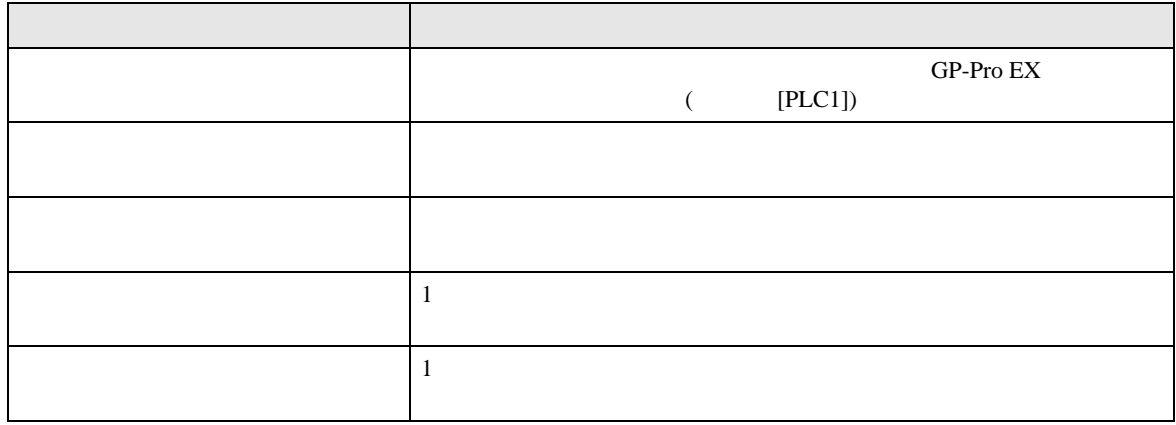

**MEMO** 

 $3 \thinspace$ 

<span id="page-18-0"></span>6 to the contract of the contract of the contract of the contract of the contract of the contract of the contra<br>The contract of the contract of the contract of the contract of the contract of the contract of the contract o

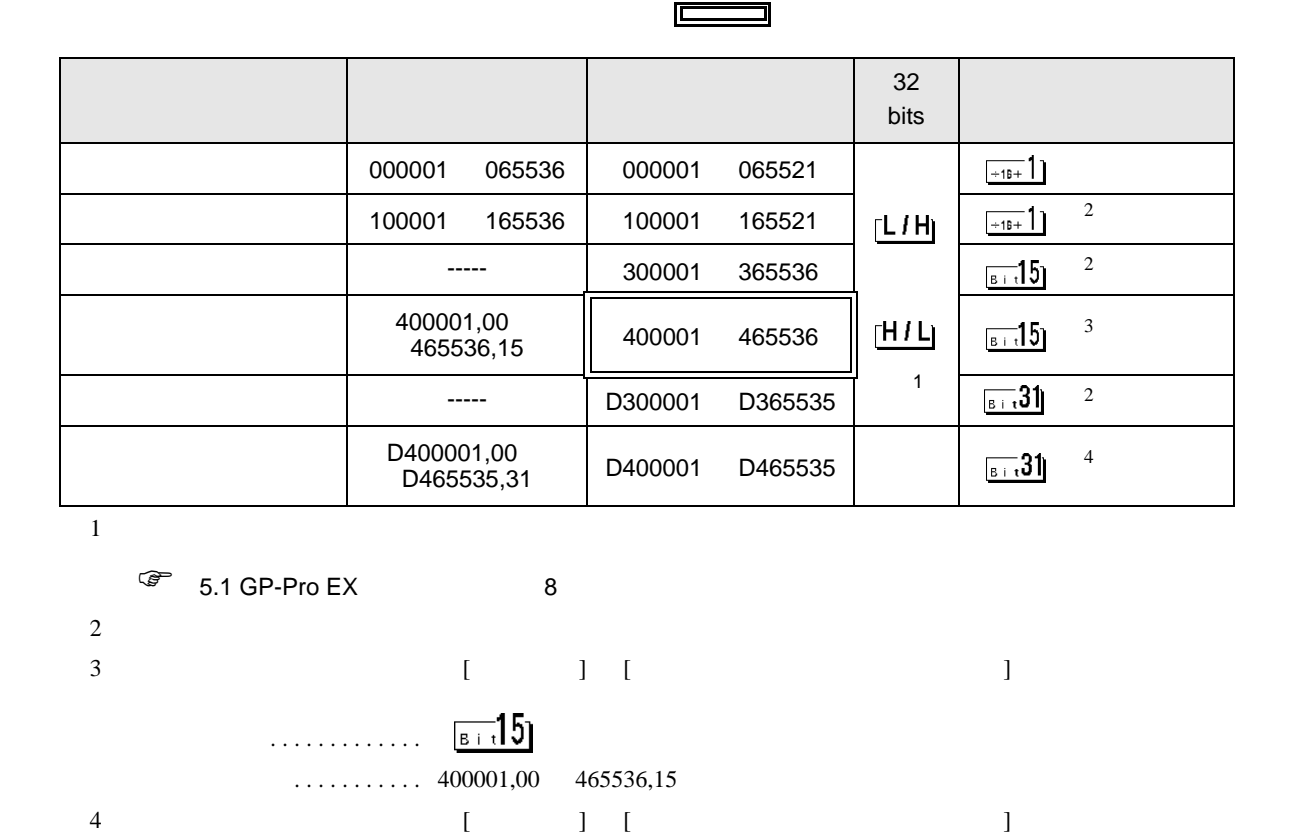

<span id="page-18-1"></span>. . . . . . . . . . . . .

「クリアしない」........... D400001,00 D465535,31

 $5.31$ 

### IEC61131

IEC61131 MODBUS

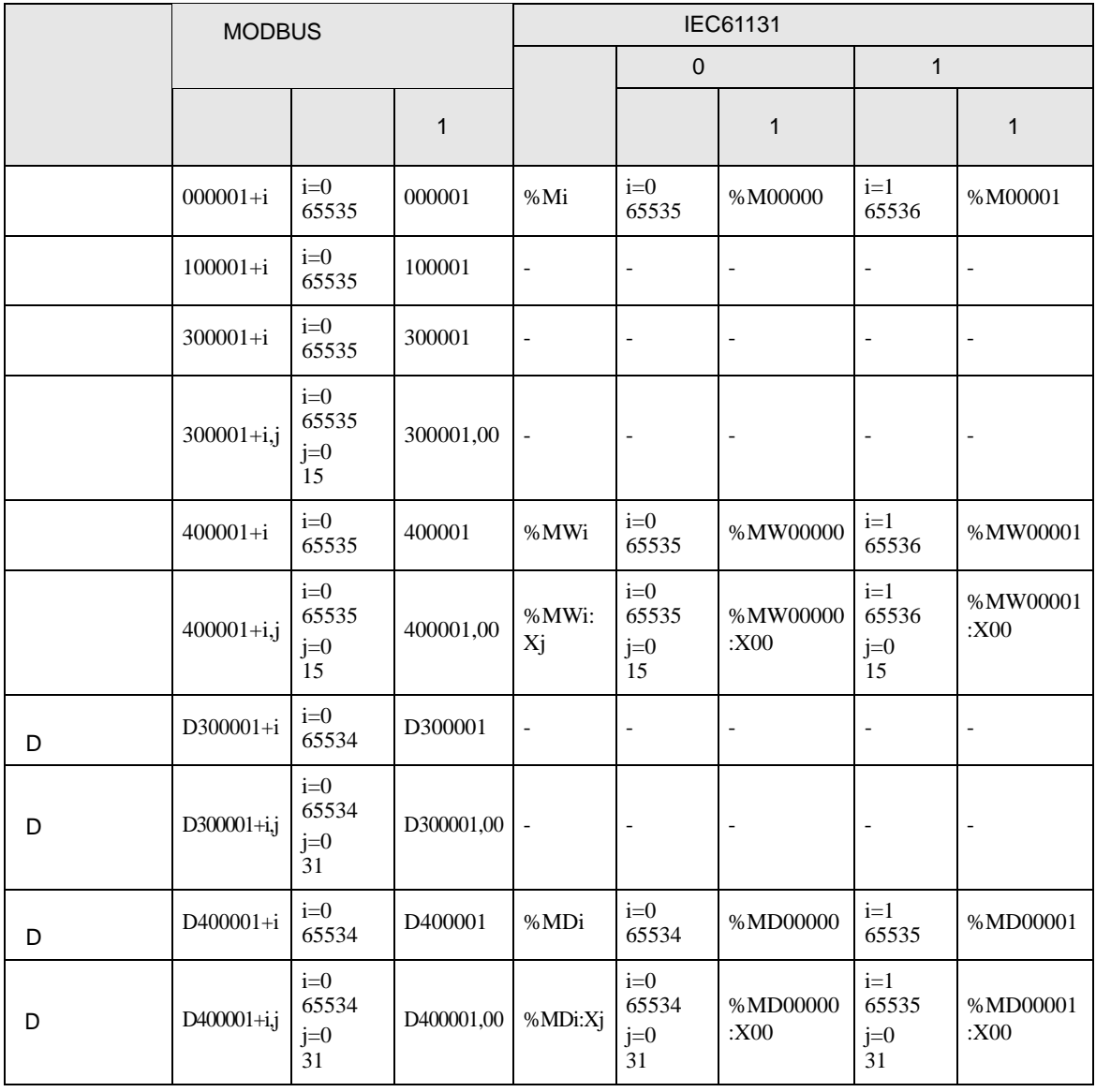

**MEMO** 

100000 300000 IEC61131

IEC61131

**MEMO** 

ርP-Pro EX

- Undefined-

SP-Pro EX 1.4LS

 $\mathbb{Q}^n$ 

<span id="page-20-0"></span> $7$ 

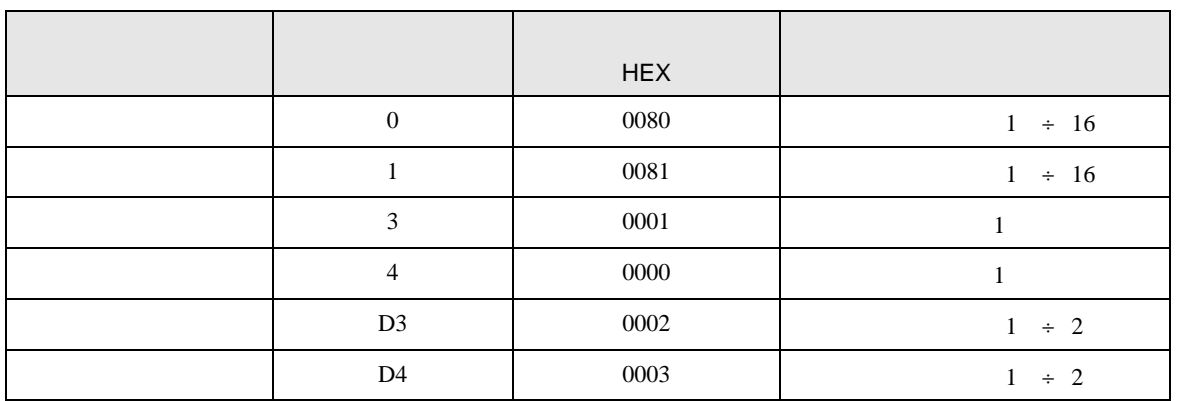

<span id="page-21-0"></span>8 エラー

エラーメッセージは表示器の画面上に「番号 : 機器名 : エラーメッセージ ( エラー発生箇所 )」のよう

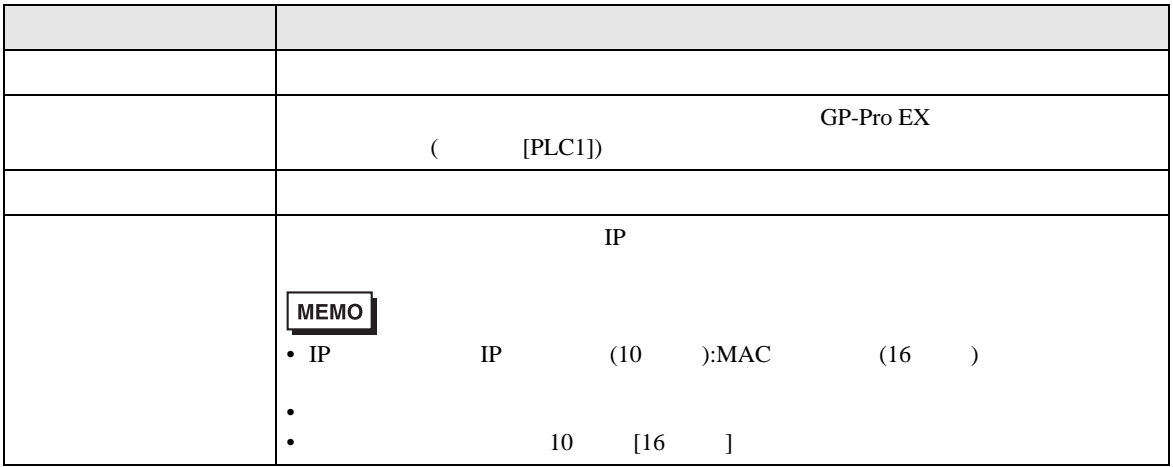

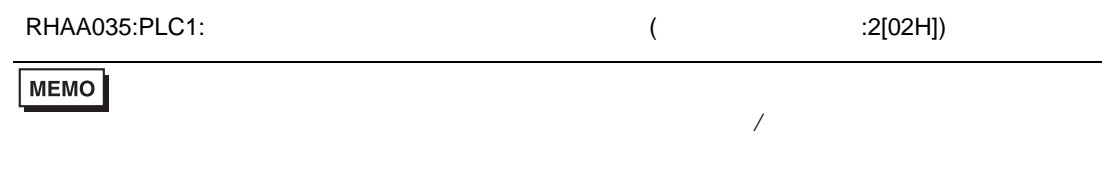

#### $MODBUS$

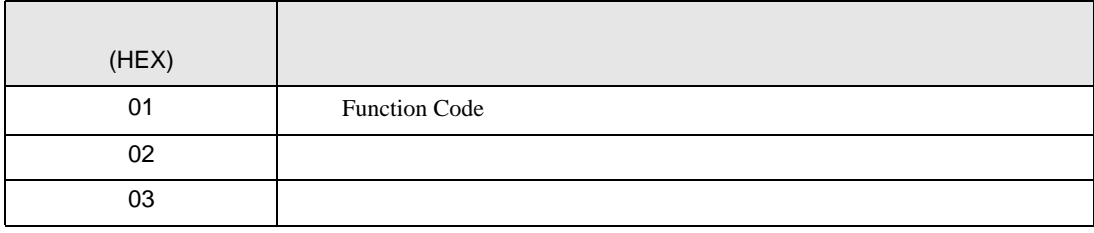

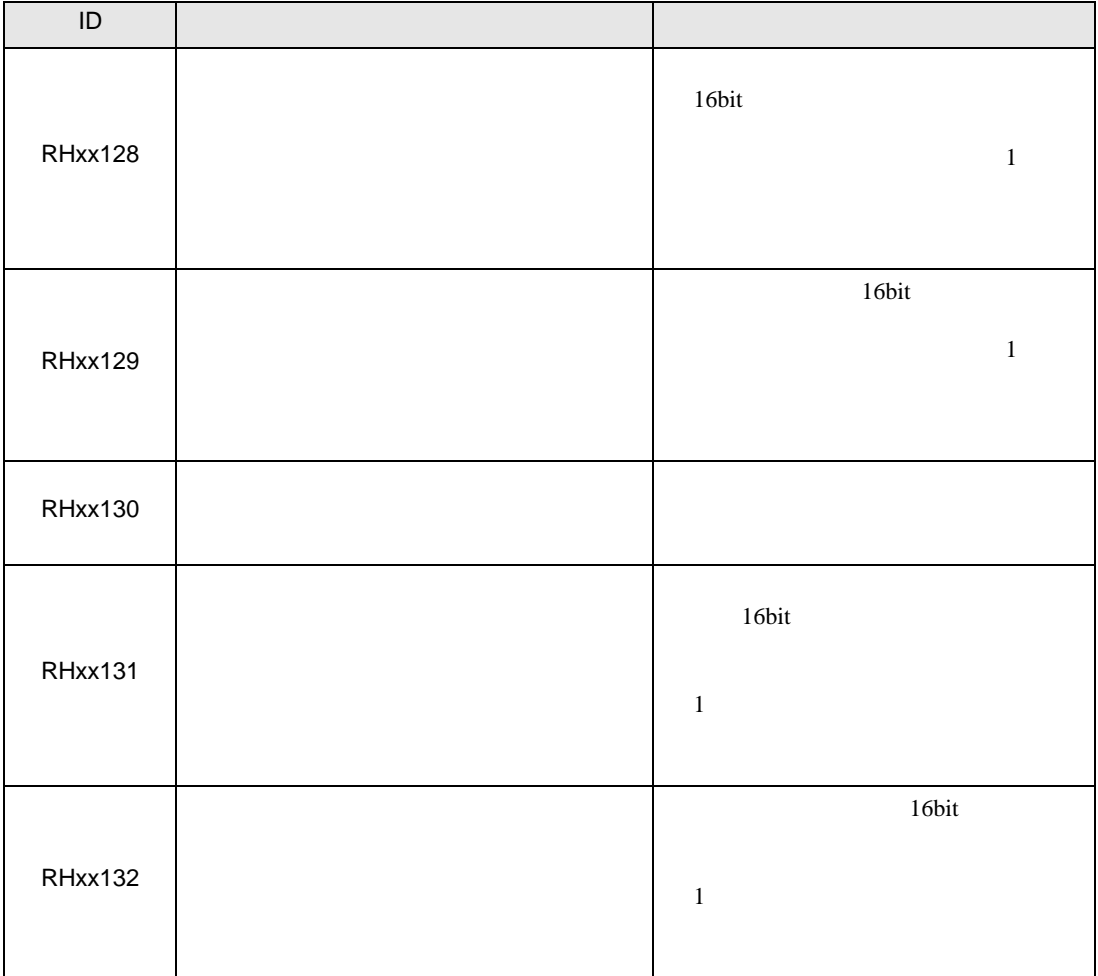